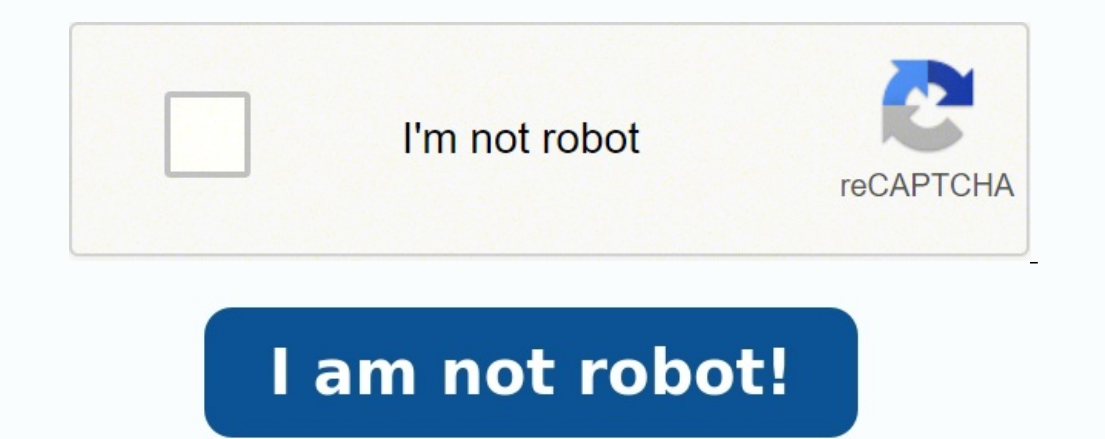

## **Gestion de stock access 2013 pdf**

En logistique et en comptabilité, beaucoup de tâches nécessitent l'utilisation de logiciels spécifiques, généralement payants. Cependant, grâce à ses très nombreuses fonctionnalités, il est aussi possible d'utiliser Excel sous Excel. Scallog vous explique comment et pourquoi mettre en place un tableau de gestion des stocks sous Excel. Ou'est-ce que la gestion des stocks? La gestion des stocks? La gestion des stocks consiste à avoir une visi disponibles » englobe autant la marchandise finie destinée à être commercialisée en l'état que les matières et articles entrant dans le processus de fabrication.

La gestion des stocks est une notion primordiale au sein d'une entreprise, car l'optimisation des réserves a un impact direct sur sa santé financière. L'entreposage de stocks trop importants est synonyme « d'argent qui dor pas maintenir un niveau de stock minimum revient inévitablement à perdre des ventes, et donc des recettes. La gestion optimale est celle qui permet de trouver le juste équilibre de réapprovisionnement pour ne pas surstocke possible; Avoir un taux de rotation cohérent. Un bon contrôle des stocks permet aussi d'assurer la traçabilité des produits par un suivi strict de l'approvisionnement et des livraisons. Pourquoi opter pour une gestion des (WMS). Néanmoins, ces programmes informatiques destinés à être associés à un ERP peuvent être chers, lourds et compliqués à utiliser correctement. Excel, une solution accessible pour la gestion de vos stocks Le programme M effet, il s'agit d'un logiciel le plus souvent déjà possédé par les entreprises, ce qui offre une possibilité gratuite. D'autre part, c'est une solution de gestion polyvalente. Il peut donc servir aussi bien à la comptabil dont les fonctionnalités de base sont généralement maîtrisées par les employés. Cela limite considérablement les impératifs de formation et les potentielles erreurs sur ce programme. Des fonctionnalités avancées pour gérer multiplications, ou le rapport de chiffre d'affaires, il faut savoir que ses possibilités sont en réalité beaucoup plus étendues. En effet, grâce à ses fonctions, un fichier Excel de gestion des stocks offre de suivre l'in votre inventaire en fonction d'un stock initial et des mouvements de celui-ci.

Les calculs permettent d'additionner ou de soustraire des colonnes pour obtenir un solde de stock, des variations ou encore la valeur totale des réserves d'un produit. La fonction TRI permet de classer les produits selon u CONDITIONNELLE permet de mettre en valeur des données spécifiques. Par exemple, il est possible de mettre en rouge les cases comportant des niveaux de stock trop élevé ou trop faible. Cela justifie ainsi le déclenchement d certaines données et leur évolution. Bon à savoir : Microsoft Excel n'est pas uniquement voué à faire de la saisie manuellement. Il peut également fonctionner avec un lecteur de codes-barres, qui simule l'utilisation du cl Excel gestion des stocks Pourquoi opter pour un modèle Excel de gestion des stocks établi? Mettre en œuvre un fichier Excel de gestion des stocks optimisé demande non seulement du temps, mais aussi une excellente connaissa erreur non détectée dans une formule de calcul peut impacter durement le processus de gestion en faussant le résultat. Ce type de problème peut ensuite avoir des conséquences plus ou moins lourdes sur les finances de l'ent stocks sous Excel gratuitement ou non, il existe de nombreux modèles conçus pour tous les besoins, du e-commerce à la vente de boissons. Vous pouvez télécharger sur le net des trames fiables, testées et approuvées, de fich de gestion des stocks et d'inventaire. Ils proposent des modèles de tableaux de gestion des stocks Excel gratuits et faciles à utiliser, téléchargeables directement depuis leur blog. Vous y trouverez notamment un modèle de Vertex42, société incontournable en termes de modèles de feuilles de calcul sur Internet, met en avant un modèle de gestion des stocks sur Excel. Le fichier Excel Inventaire est conçu pour mettre à jour et gérer votre stoc

Ce modèle utilisable exclusivement avec Excel est disponible pour 9,95 \$ à l'achat. TradeGecko La société TradeGecko avance une feuille de calcul de gestion des stocks de très bonne facture. Son utilisation est gratuite et Le modèle vous permet de suivre les produits, les achats, les ventes, et de visualiser toutes les données dans un rapport synthétique conçu directement dans le classeur. Excel Skills met à disposition plus de 40 modèles de l'inventaire. Ces modèles sont de haute qualité et sont en plus fournis avec des ressources de formation intégrées directement dans le document. Le modèle de gestion des stocks est proposé à l'achat pour 20 euros. Spreadsh de devise, de texte et d'unités de mesure, il s'adapte à de très nombreux pays.

Plus spécialisé encore, Spreadsheet123 met aussi en avant un modèle dédié à la vente de boissons.

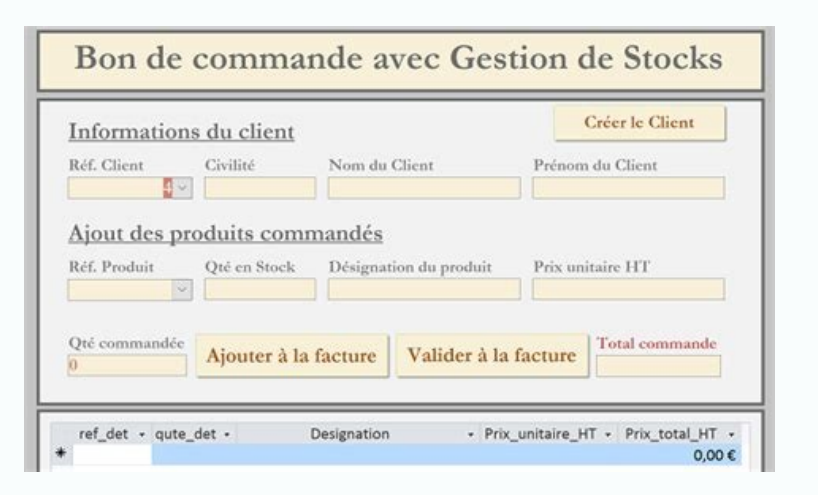

À l'inverse, ne pas maintenir un niveau de stock minimum revient inévitablement à perdre des ventes, et donc des recettes.

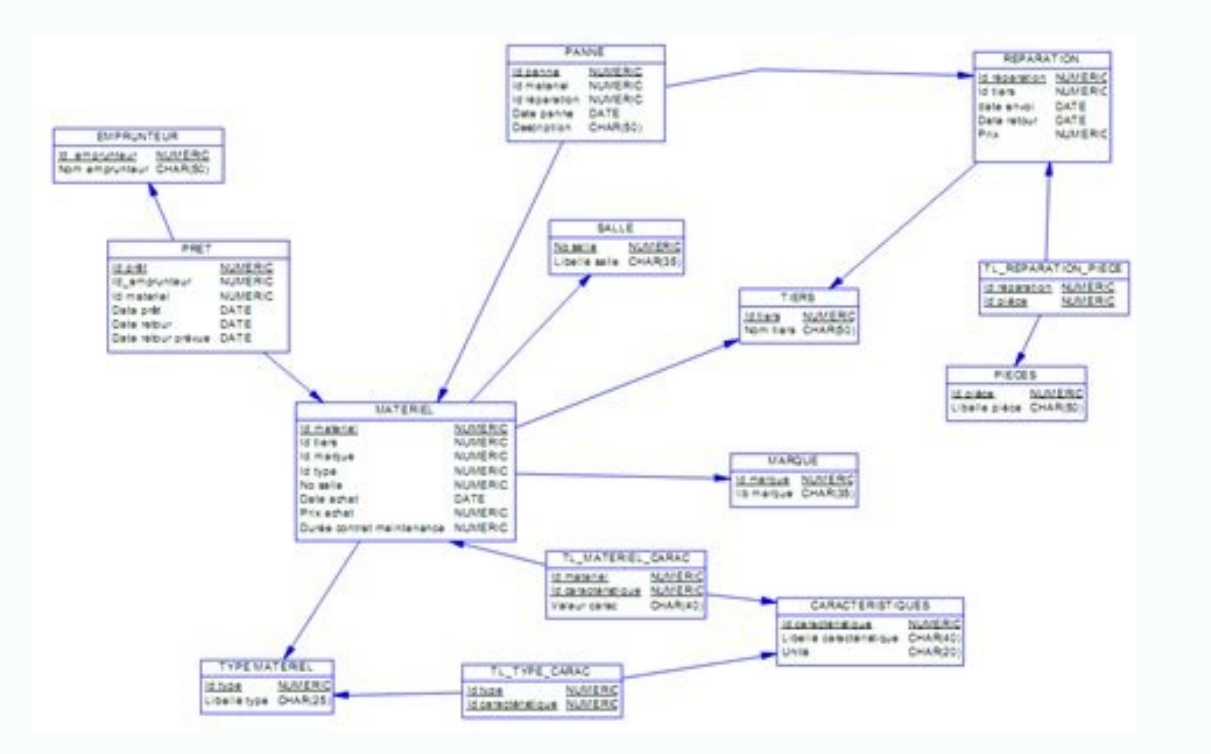

Un bon contrôle des stocks permet aussi d'assurer la traçabilité des produits par un suivi strict de l'approvisionnement et des livraisons. Pourquoi opter pour une gestion des stocks sous Excel? Il existe bien sûr de nombr informatiques destinés à être associés à un ERP peuvent être chers, lourds et compliqués à utiliser correctement. Excel, une solution accessible pour la gestion de vos stocks Le programme Microsoft Excel se présente comme souvent déjà possédé par les entreprises, ce qui offre une possibilité gratuite. D'autre part, c'est une solution de gestion polyvalente. Il peut donc servir aussi bien à la comptabilité qu'à la gestion des stocks, ou enco généralement maîtrisées par les employés. Cela limite considérablement les impératifs de formation et les potentielles erreurs sur ce programme. Des fonctionnalités avancées pour gérer ses stocks Si le logiciel Excel est l d'affaires, il faut savoir que ses possibilités sont en réalité beaucoup plus étendues. En effet, grâce à ses fonctions, un fichier Excel de gestion des stocks offre de suivre l'inventaire des produits de façon précise. Pa initial et des mouvements de celui-ci. Les calculs permettent d'additionner ou de soustraire des colonnes pour obtenir un solde de stock, des variations ou encore la valeur totale des réserves d'un produit. La fonction TRI fichier. La fonction MISE EN FORME CONDITIONNELLE permet de mettre en valeur des données spécifiques. Par exemple, il est possible de mettre en rouge les cases comportant des niveaux de stock trop élevé ou trop faible. Cel exemple. Les graphiques présentent certaines données et leur évolution. Bon à savoir : Microsoft Excel n'est pas uniquement voué à faire de la saisie manuellement. Il peut également fonctionner avec un lecteur de codes-bar sensiblement les risques d'erreur. Tableau Excel gestion des stocks Pourquoi opter pour un modèle Excel de gestion des stocks établi? Mettre en œuvre un fichier Excel de gestion des stocks optimisé demande non seulement du Se lancer seul dans ce genre de mission est donc risqué. En effet, une erreur non détectée dans une formule de calcul peut impacter durement le processus de gestion en faussant le résultat.

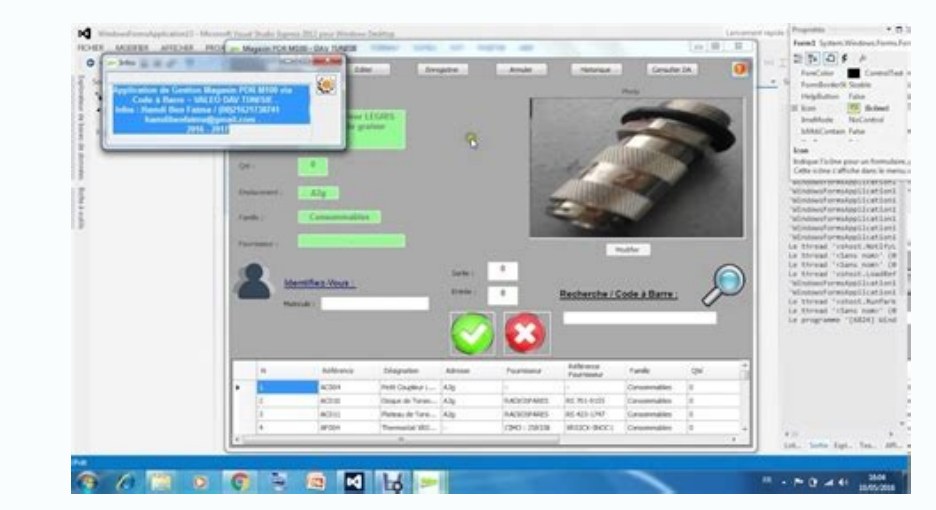

## Qu'est-ce que la gestion des stocks ?

La gestion des stocks consiste à avoir une visibilité à tout moment de la quantité de produits disponibles intervenant dans le cycle d'exploitation de l'entreprise. Ce que l'on appelle « produits disponibles » englobe auta La gestion des stocks est une notion primordiale au sein d'une entreprise, car l'optimisation des réserves a un impact direct sur sa santé financière. L'entreposage de stocks trop importants est synonyme « d'argent qui dor pas maintenir un niveau de stock minimum revient inévitablement à perdre des ventes, et donc des recettes. La gestion optimale est celle qui permet de trouver le juste équilibre de réapprovisionnement pour ne pas surstocke possible; Avoir un taux de rotation cohérent. Un bon contrôle des stocks permet aussi d'assurer la traçabilité des produits par un suivi strict de l'approvisionnement et des livraisons. Pourquoi opter pour une gestion des (WMS). Néanmoins, ces programmes informatiques destinés à être associés à un ERP peuvent être chers, lourds et compliqués à utiliser correctement. Excel, une solution accessible pour la gestion de vos stocks Le programme M effet, il s'agit d'un logiciel le plus souvent déià possédé par les entreprises, ce qui offre une possibilité gratuite. D'autre part, c'est une solution de gestion polyvalente. Il peut donc servir aussi bien à la comptabil dont les fonctionnalités de base sont généralement maîtrisées par les employés. Cela limite considérablement les impératifs de formation et les potentielles erreurs sur ce programme. Des fonctionnalités avancées pour gérer multiplications, ou le rapport de chiffre d'affaires, il faut savoir que ses possibilités sont en réalité beaucoup plus étendues. En effet, grâce à ses fonctions, un fichier Excel de gestion des stocks offre de suivre l'in votre inventaire en fonction d'un stock initial et des mouvements de celui-ci. Les calculs permettent d'additionner ou de soustraire des colonnes pour obtenir un solde de stock, des variations ou encore la valeur totale de

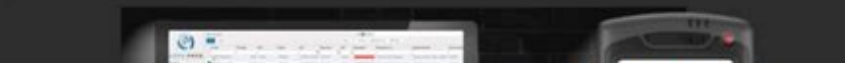

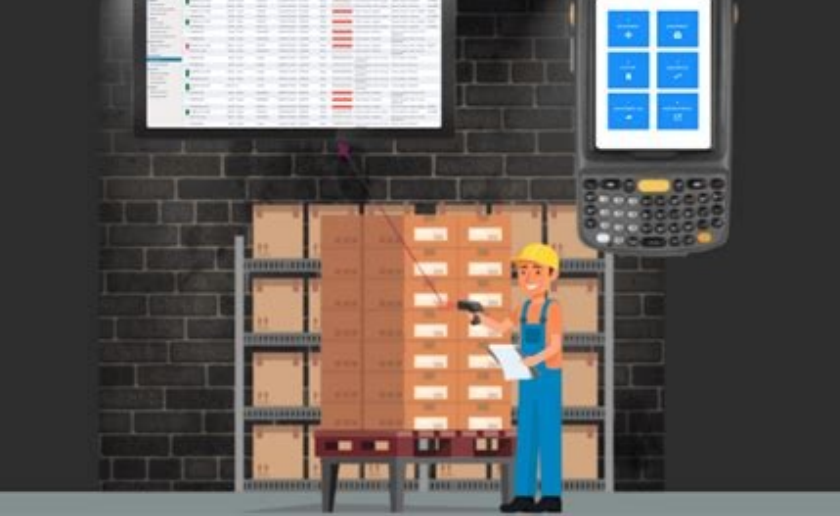

À l'inverse, ne pas maintenir un niveau de stock minimum revient inévitablement à perdre des ventes, et donc des recettes. La gestion optimale est celle qui permet de trouver le juste équilibre de réapprovisionnement pour évalués au plus juste possible ; Avoir un taux de rotation cohérent. Un bon contrôle des stocks permet aussi d'assurer la traçabilité des produits par un suivi strict de l'approvisionnement et des livraisons. Pourquoi opte des stocks optimisée (WMS). Néanmoins, ces programmes informatiques destinés à être associés à un ERP peuvent être chers, lourds et compliqués à utiliser correctement. Excel, une solution accessible pour la gestion de vos gestion de stock. En effet, il s'agit d'un logiciel le plus souvent déjà possédé par les entreprises, ce qui offre une possibilité gratuite. D'autre part, c'est une solution de gestion polyvalente. Il peut donc servir auss également un logiciel dont les fonctionnalités de base sont généralement maîtrisées par les employés. Cela limite considérablement les impératifs de formation et les potentielles erreurs sur ce programme. Des fonctionnalit listing, les additions ou multiplications, ou le rapport de chiffre d'affaires, il faut savoir que ses possibilités sont en réalité beaucoup plus étendues. En effet, grâce à ses fonctions, un fichier Excel de gestion des s automatiquement la gestion de votre inventaire en fonction d'un stock initial et des mouvements de celui-ci. Les calculs permettent d'additionner ou de soustraire des colonnes pour obtenir un solde de stock, des variations ordre alphabétique, prix croissant…) pour une meilleure lisibilité du fichier. La fonction MISE EN FORME CONDITIONNELLE permet de mettre en valeur des données spécifiques.

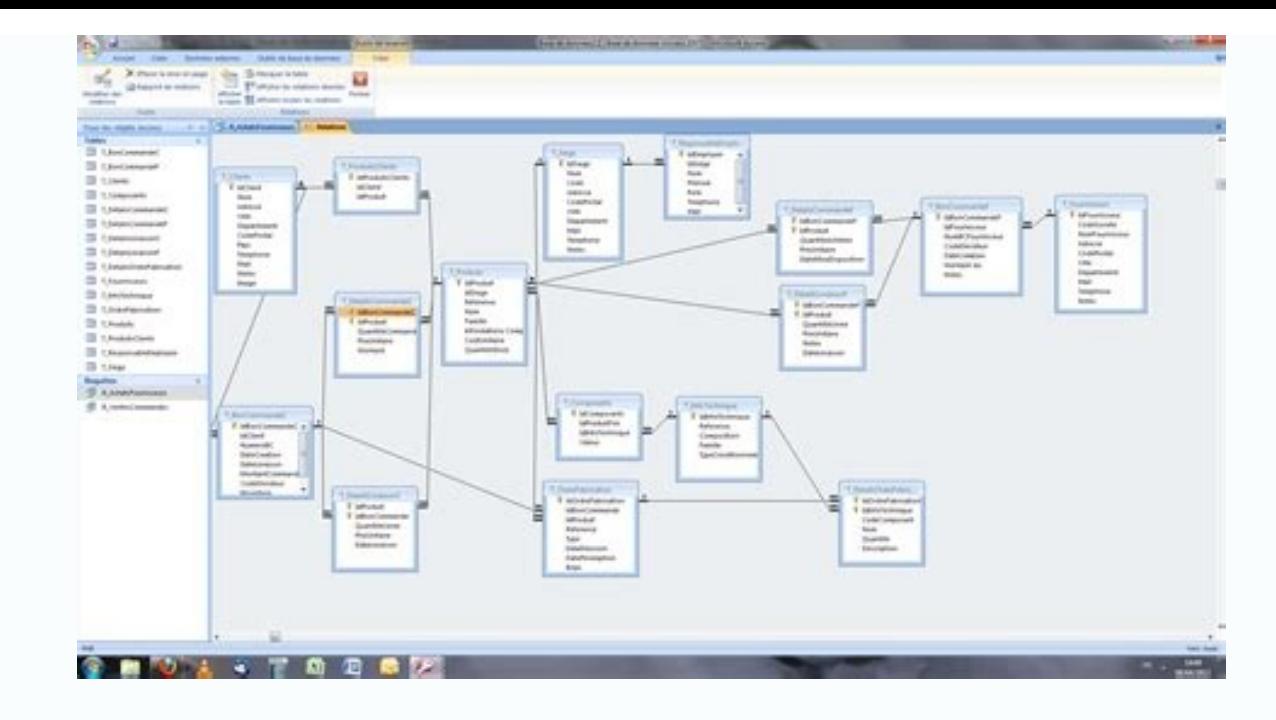

La gestion optimale est celle qui permet de trouver le juste équilibre de réapprovisionnement pour ne pas surstocker dans l'entrepôt logistique, tout en évitant la rupture d'achalandage. Pour cela, les stocks devront : Êtr des produits par un suivi strict de l'approvisionnement et des livraisons. Pourquoi opter pour une gestion des stocks sous Excel? Il existe bien sûr de nombreux logiciels de gestion logistique censés favoriser une gestion lourds et compliqués à utiliser correctement. Excel, une solution accessible pour la gestion de vos stocks Le programme Microsoft Excel se présente comme une alternative très intéressante avec les logiciels spécifiques de gratuite. D'autre part, c'est une solution de gestion polyvalente. Il peut donc servir aussi bien à la comptabilité qu'à la gestion des stocks, ou encore à la mise en place de fichiers clients ou fournisseurs par exemple. considérablement les impératifs de formation et les potentielles erreurs sur ce programme. Des fonctionnalités avancées pour gérer ses stocks Si le logiciel Excel est le plus souvent utilisé pour ses fonctionnalités de bas réalité beaucoup plus étendues. En effet, grâce à ses fonctions, un fichier Excel de gestion des stocks offre de suivre l'inventaire des produits de façon précise. Par exemple : La fonction SOMME donne la gestion de votre permettent d'additionner ou de soustraire des colonnes pour obtenir un solde de stock, des variations ou encore la valeur totale des réserves d'un produit. La fonction TRI permet de classer les produits selon un critère (c

La fonction MISE EN FORME CONDITIONNELLE permet de mettre en valeur des données spécifiques. Par exemple, il est possible de mettre en rouge les cases comportant des niveaux de stock trop élevé ou trop faible. Cela justifi Les graphiques présentent certaines données et leur évolution. Bon à savoir : Microsoft Excel n'est pas uniquement voué à faire de la saisie manuellement. Il peut également fonctionner avec un lecteur de codes-barres, qui risques d'erreur. Tableau Excel gestion des stocks Pourquoi opter pour un modèle Excel de gestion des stocks établi? Mettre en œuvre un fichier Excel de gestion des stocks optimisé demande non seulement du temps, mais auss

Se lancer seul dans ce genre de mission est donc risqué. En effet, une erreur non détectée dans une formule de calcul peut impacter durement le processus de gestion en faussant le résultat. Ce type de problème peut ensuite convient Pour simplifier et sécuriser la mise en place d'une gestion des stocks sous Excel gratuitement ou non, il existe de nombreux modèles conçus pour tous les besoins, du e-commerce à la vente de boissons. Vous pouvez La société de facturation britannique Zervant offre des modèles gratuits de gestion des stocks et d'inventaire. Ils proposent des modèles de tableaux de gestion des stocks Excel gratuits et faciles à utiliser, téléchargeab claires sur l'exploitation du fichier pour en tirer le meilleur parti. Vertex42 Vertex42, société incontournable en termes de modèles de feuilles de calcul sur Internet, met en avant un modèle de gestion des stocks sur Exc fournisseurs. Ce modèle utilisable exclusivement avec Excel est disponible pour 9,95 \$ à l'achat. TradeGecko La société TradeGecko avance une feuille de calcul de gestion des stocks de très bonne facture. Son utilisation e modèle vous permet de suivre les produits, les achats, les ventes, et de visualiser toutes les données dans un rapport synthétique conçu directement dans le classeur.

Excel Skills met à disposition plus de 40 modèles de fichiers Excel pour la gestion d'entreprise, dont trois ont été élaborés spécifiquement pour la gestion des stocks et l'inventaire. Ces modèles sont de haute qualité et stocks est proposé à l'achat pour 20 euros.

Spreadsheet123 Pour les sociétés alimentaires, Spreadsheet123 promet un modèle gratuit de suivi des stocks. Paramétrable en termes de devise, de texte et d'unités de mesure, il s'adapte à de très nombreux pays. Plus spécia de suivre les volumes de ventes spécifiques pour calculer les bénéfices plus précisément. Excel Champs Excel Champs propose un modèle de fichier Excel qui embarque un tableau de bord très bien conçu.

Ce fichier s'adapte à vos besoins en étant disponible en version Lite gratuite ou pro payante. Toutes les deux présentent un inventaire des entrées et sorties de produits, mais la version pro donne également lieu à la créa possible et ne nécessite pas de maîtriser le logiciel sur le bout des doigts. En optant pour un modèle déjà établi, vous vous garantissez la mise en œuvre d'une stratégie réussie de contrôle des stocks.

Vous pouvez ensuite compléter votre panoplie de fichiers selon vos besoins avec des modèles concus pour d'autres applications. Denis Hulo Publié le 28 mai 2021 Version PDF Version hors-ligne ePub, Azw et Mobi Commençons p énumérant brièvement ses fonctions principales. Notre base Access permet de : gérer le matériel informatique de l'entreprise par catégorie (ordinateur, imprimante, serveurs, claviers, etc.) ; gérer le stock, du matériel : Pour avoir une vue d'ensemble de l'application, nous ajoutons un schéma montrant les interactions entre les différents formulaires, accompagné d'une copie d'écran du formulaire d'accueil avec ses différents menus. Pour no sommaire permettant d'accéder aux différents formulaires : Formulaire d'accueil Et enfin, le formulaire d'accueil Et enfin, le formulaire permettant le suivi du stock des matériels informatiques, accessible depuis le somma III-A. Rôle et structure des tables∧ Dans cette partie, commençons par afficher la fenêtre Relations d'Access pour avoir une vue d'ensemble des tables de notre base de données (Onglet Outils de base de données, puis Relat colonnes pour indiquer le nom des champs, leur type de données et leur description. III-A-1. Table T MaterielA Elle permet d'enregistrer les informatiques utilisés dans l'entreprise. Table T Materiel Nom du champ Type de d Id Interne Texte Numéro identifiant le matériel en interne Id Modele Texte Numéro identifiant le modèle de matériel ... ..... III-A-2. Table T Fournisseurs. Table T Fournisseur Numéro auto Description Id Fournisseur Numéro Nom Fournisseur Texte Nom du fournisseur Adresse Texte Adresse du fournisseur ... ... ... III-A-3. ... ... III-A-3. .... ... III-A-3. .... △ On poursuit notre description des autres tables de la base de données... III-B. requête affichée en mode création. Vous pouvez pour cela utiliser la touche « Impression écran » de votre clavier, puis coller votre image dans Paint ou Photoshop, pour ensuite la modifier comme vous le souhaitez. III-B-1 croissant de leur nom : Requête R Liste Fournisseurs Formule pour afficher le nom du fournisseur en majusculesSélectionnezFournisseur: Majuscule([Nom Fournisseur: III-C. Rôle et structure des formulaires. Décrivons ensuit d'écran de chaque formulaire affiché en mode création. III-C-1. Formulaire F Sommaire▲ Ce formulaire de démarrage comporte un certain nombre de boutons de commande permettant d'accéder aux différents formulaires : Formula de commande Cmd Liste Materiels▲ Ce bouton permet d'ouvrir la liste des matériels pour identifier ceux qui sont en stock, en réparation, ou hors service.

Procédure événementielle exécutée sur clicSélectionnezPrivate Sub Cmd\_Liste\_Materiels\_Click() DoCmd.OpenForm "F\_LISTE\_MATERIELS" End Sub III-C-1-b.

Bouton de commande Cmd ajout Fiche Fournisseur▲ Ce bouton permet d'ouvrir le formulaire F Fournisseur en mode ajout. Procédure événementielle exécutée sur clicSélectionnezPrivate Sub Cmd Ajouter Fiche Fournisseur Click() boutons de commande... III-C-2. Formulaire F Liste Materiels▲ Il s'ouvre depuis le sommaire : Formulaire F Liste Materiels On remarque qu'il comporte un sous-formulaire et des listes déroulantes pour filtrer les données d déroulante Cmb Categorie Materiel▲ Elle permet de filtrer le sous-formulaire en fonction de la catégorie de matériel choisie. Elle a comme source de données la table T Categorie Materiel : Propriétés de la liste déroulant Cmb Categorie Materiel AfterUpdate() RefreshListeMateriels End Sub III-C-2-b. Sous-formulaire SF Liste Materiels▲ Le contrôle sous-formulaire est lié au formulaire SF Liste Materiels comme vous pouvez le voir sur sa feuil Documentation des modules▲ On présente dans cette partie les fonctions et les procédures, et on commente leur code.

On utilise pour cela la balise de code disponible dans l'éditeur XML. III-D-1. Module M\_Automation\_Outlook▲ Il contient les fonctions génériques permettant d'interagir avec Outlook. On utilise des variables objet à liaiso isOpenOutlook▲ Indique si l'application Outlook est déjà chargée en mémoire. Fonction isOpenOutlookSélectionnezPublic Function IsOpenOutlook() As Boolean Dim olkApp As Outlook.Application On Error Resume Next Set olkApp = GetObject(, "Outlook.Application") On Error GoTo 0 If olkApp Is Nothing Then IsOpenOutlook = False Else IsOpenOutlook = True End If End Function III-D-1-b. Procédure sendEmail▲ Elle permet d'envoyer un e-mail avec Outlook à l'utilisateur dont l'adresse e-mail est enregistrée dans la base : Procédure SendEmail(olkApp As Obje DodyFormat = olFormatRichText .HTMLBody = msg .Send End With Set emailItem in Subject = Subject = subj .BodyFormat = olFormatRichText .HTMLBody = msg .Send End With Set emailItem = Nothing End Sub III-D-2. Module M Alerte Fonction SendAlertes Elle permet d'envoyer une alerte aux utilisateurs dont la garantie du matériel arrive à échéance. Déroulé de la fonction : ouverture du jeu d'enregistrements basé sur la requête R Liste Alertes Garanti envoi de l'e-mail correspondant à l'utilisateur. Fonction SendAlertesCacher/Afficher le codeSélectionnezPublic Function SendAlertes(obj As" String, msg As String) As Boolean On Error GoTo err SendAlertes Dim db As DAO.Reco db.OpenRecordset("R Liste Alertes Garanties", dbOpenDynaset) If Not IsOpenOutlook() Then Dim wsShell As Object Set wsShell As Object Set wsShell P) Call wsShell.Run("outlook", 1, True) End If Set olkApp = CreateObject("Out "FABRICANT MATERIEL", rsAlertes!FABRICANT) msg2 = Replace(msg2, "MODELE MATERIEL", rsAlertes!MODELE) sendEmail olkApp, rsAlertes!E MAIL, obj, msg2 End If rsAlertes.Edit rsAlertes.Edit rsAlertes.Update rsAlertes.WoveNext Lo False) Then MsgBox (Err.Description) End If On Error Resume Next If Not rsAlertes Is Nothing Then rsAlertes Is Nothing Then rsAlertes.Close End If Set rsAlertes = Nothing Set db = Nothing End Function III-D-3. ...▲ ... Pe Copyright © 2021 Denis Hulo. Aucune reproduction, même partielle, ne peut être faite de ce site ni de l'ensemble de son contenu : textes, documents, images, etc. sans l'autorisation expresse de l'auteur. Sinon vous encour diffusion permanents accordés à Developpez LLC.